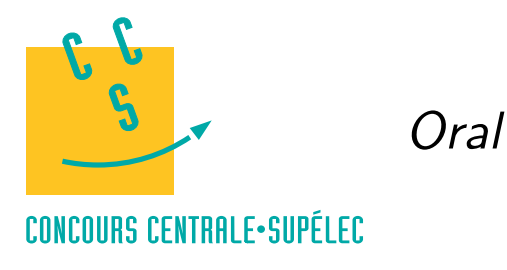

Python

## **MP, PC, PSI, TSI**

### *Calcul matriciel*

On travaille avec les modules numpy et numpy.linalg.

import numpy as np import numpy.linalg as alg

#### **Création de matrices**

Pour définir une matrice, on utilise la fonction array du module numpy.

```
>>> A = np.array([1, 2, 3], [4, 5, 6])
>>> A
array([[1, 2, 3],
       [4, 5, 6]])
```
L'attribut shape donne la taille d'une matrice : nombre de lignes, nombre de colonnes. On peut redimensionner une matrice, sans modifier ses termes, à l'aide de la méthode reshape.

```
>>> A.shape
(2, 3)
>>> A = A.reshape((3, 2))>>> A
array([[1, 2],
       [3, 4],
       [5, 6]])
```
L'accès à un terme de la matrice A se fait à l'aide de l'opération d'indexage A[i, j] où i désigne la ligne et j la colonne. **Attention, les indices commencent à zéro !** À l'aide d'intervalles, on peut également récupérer une partie d'une matrice : ligne, colonne, sous-matrice. Rappel, a :b désigne l'intervalle ouvert à droite  $[a, b]$ ,: désigne l'intervalle contenant tous les indices de la dimension considérée. Notez la différence entre l'indexation par un entier et par un intervalle réduit à un entier.

```
>>> A[1, 0] # terme de la deuxième ligne, première colonne
3
>>> A[0, :] # première ligne sous forme de tableau à 1 dimension
array([1, 2])\gg A[0, :].shape
(2,)>>> A[0:1, :] # première ligne sous forme de matrice ligne
array([[1, 2]])
>>> A[0:1, :].shape
(1, 2)>>> A[:, 1] # deuxième colonne sous forme de tableau à 1 dimension
>>> array([2, 4, 6])
A[:, 1:2] # deuxième colonne sous forme de matrice colonne
array([[2],
       [4],
       [6]])
\geq \geq A[1:3, 0:2] # sous-matrice lignes 2 et 3, colonnes 1 et 2
array([[3, 4],
       [5, 6]])
```
#### 15 mai 2017 08:56 **CC BY-NC-SA CC BY-NC-SA** Python-matrices-1

Les fonctions zeros et ones permettent de créer des matrices remplies de 0 ou de 1. La fonction eye permet de créer une matrice du type  $I_n$  où n est un entier. La fonction diag permet de créer une matrice diagonale.

```
>>> np.zeros((2,3))
array([[ 0., 0., 0.],
      [0., 0., 0.]]\gg np.ones((3,2))
array([[ 1., 1.],
      [ 1., 1.],
      [1., 1.]]
\gg np.eye(4)
array([[ 1., 0., 0., 0.],
      [ 0., 1., 0., 0.],
      [ 0., 0., 1., 0.],
      [0., 0., 0., 1.]>>> np.diag([1,2,3])
array([[1, 0, 0],
      [0, 2, 0],
      [0, 0, 3]])
```
Enfin la fonction concatenate permet de créer des matrices par blocs en superposant (axis=0) ou en plaçant côte à côte (axis=1) plusieurs matrices.

```
>>> A = np.ones((2,3))>>> B = np{\cdot}zeros((2,3))>>> np.concatenate((A,B), axis=0)
array([[ 1., 1., 1.],
      [ 1., 1., 1.],
      [ 0., 0., 0.],
      [0., 0., 0.]]>>> np.concatenate((A,B), axis=1)
array([[ 1., 1., 1., 0., 0., 0.],
      [1., 1., 1., 0., 0., 0.]]
```
#### **Quelques méthodes ou fonctions utiles avec les tableaux Numpy**

Pour copier un tableau, il est recommandé d'utiliser la méthode copy.

```
>>> A = np.array([1,-2,3], [-4,5,-6]])
>> B = A.copy()
>>> B[1, 0] = 8>>> A
array([[ 1, -2, 3],
       [-4, 5, -6]]>>> B
array([[ 1, -2, 3],
       [ 8, 5, -6 ] ]
```
Les fonctions amax,amin et mean du module numpy permettent respectivement de calculer le maximum, le minimum et la moyenne des éléments d'un tableau.

```
\gg np. amax(A)5
>>> np.amin(A)
-6
>>> np.mean(A)
-0.5
```
Enfin la commande array\_equal permet de tester l'égalité terme à terme de deux tableaux de même taille.

```
>>> np.array equal(A, B)
False
```
#### 15 mai 2017 08:56 **CC BY-NC-SA CC BY-NC-SA** Python-matrices-2

#### **Calcul matriciel**

Les opérations d'ajout et de multiplication par un scalaire se font avec les opérateurs + et  $\ast$ .

```
>>> A = np.array([1,2], [3,4]])
>> B = np.eye(2)
>> A + 3*Barray([[ 4., 2.],
      [ 3., 7.]])
```
Pour effectuer un produit matriciel (lorsque que cela est possible), il faut employer la fonction dot.

```
>>> A = np.array([1,2], [3,4]])
>>> B = np.array([[1,1,1], [2,2,2]])
\gg np.dot(A, B)array([[5, 5, 5],[11, 11, 11]])
```
On peut également utiliser la méthode dot qui est plus pratique pour calculer un produit de plusieurs matrices. Enfin la fonction matrix\_power du module numpy.linalg permet de calculer des puissances de matrices.

```
\gg A.dot(B)array([[ 5, 5, 5],
       [11, 11, 11]])
>>> A.dot(B).dot(np.ones((3,2)))
array([[ 15., 15.],
       [ 33., 33.]])
>>> alg.matrix_power(A,3)
array([[ 37, 54],
       [ 81, 118]])
```
La transposée s'obtient avec la fonction transpose. L'expression A.T renvoie aussi la transposée de A.

```
>>> np.transpose(B)
array([[1, 2],
       [1, 2],
       [1, 2]])
>>> B.T
array([[1, 2],[1, 2],
       [1, 2]])
```
Le déterminant, le rang et la trace d'une matrice s'obtiennent par les fonctions det, matrix\_rank du module numpy.linalg et trace du module numpy. Enfin la fonction inv du module numpy.linalg renvoie l'inverse de la matrice s'il existe.

```
>>> alg.det(A)
-2.0000000000000004
>>> alg.matrix_rank(A)
2
>>> np.trace(A)
5
>>> alg.inv(A)
matrix([[-2. , 1. ],
        [1.5, -0.5]]
```
Pour résoudre le système linéaire  $Ax = b$  lorsque la matrice A est inversible, on peut employer la fonction solve du module numpy.linalg.

```
>>> b = np.array([1,5])
>>> alg.solve(A, b)
array([ 3., -1.])
```
#### 15 mai 2017 08:56 **CC BY-NC-SA CC BY-NC-SA** Python-matrices-3

### **Éléments propres d'une matrice**

La fonction poly du module numpy appliquée à une matrice carrée renvoie la liste des coefficients du polynôme caractéristique par degré décroissant.

```
>>> A = np.array([2, -4],[1, -3])
>>> np.poly(A)
array([ 1., 1., -2.])
```
La fonction eigvals du module numpy.linalg renvoie les valeurs propres de la matrice.

```
>>> alg.eigvals(A)
array([ 1., -2.])
```
Pour obtenir en plus les vecteurs propres associés, il faut employer la fonction eig. Cette fonction renvoie un tuple constitué de la liste des valeurs propres et d'une matrice carrée. La *i*<sup>ième</sup> colonne de cette matrice est un vecteur propre associé à la  $i^{\text{ieme}}$  valeur de la liste des valeurs propres. Dans l'exemple ci dessous, on peut conclure

que  $\begin{pmatrix} 1 \\ 1 \end{pmatrix}$  $\binom{1}{1}$  est un vecteur propre de A associé à la valeur propre -2. On vérifie aussi que A est diagonalisable.

```
>>> L = alg.eig(A)>>> L
(array([ 1., -2.]), array([[ 0.9701425, 0.70710678],
       [ 0.24253563, 0.70710678]]))
\gg L[1][:,1]
array([ 0.70710678, 0.70710678])
>>> L[1].dot(np.diag(L[0])).dot(alg.inv(L[1]))
array([[2., -4.],[1., -3.]]
```
#### **Produit scalaire et produit vectoriel**

La fonction vdot permet de calculer le produit scalaire de deux vecteurs de  $\mathbb{R}^n$ .

```
>>> u = np.array([1, 2])>>> v = np.array([3, 4])\gg np.vdot(u, v)11
```
La fonction cross permet de calculer le produit vectoriel de deux vecteurs de  $\mathbb{R}^3$ .

```
>>> u = np.array([1,0,0])
>>> v = np.array([0, 1, 0])>>> np.cross(u, v)
array([0, 0, 1])
```
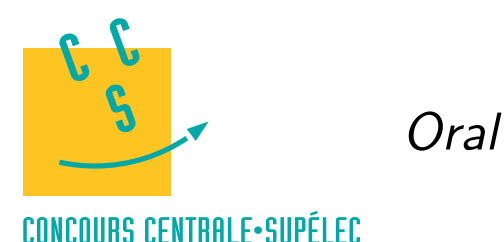

Python

## **MP, PC, PSI, TSI**

### *Réalisation de tracés*

Les fonctions présentées dans ce document permettent la réalisation de tracés. Elles nécessitent l'import du module numpy et du module matplotlib.pyplot. De plus pour effectuer des tracés en dimension 3, il convient d'importer la fonction Axes3d du module mpl\_toolkits.mplot3d. Les instructions nécessaires aux exemples qui suivent sont listés ci-dessous.

import math import matplotlib.pyplot as plt import numpy as np from mpl\_toolkits.mplot3d import Axes3D

#### **Tracés de lignes brisées et options de tracés**

On donne la liste des abscisses et la liste des ordonnées puis on effectue le tracé. La fonction axis permet de définir la fenêtre dans laquelle est contenue le graphique. L'option equal permet d'obtenir les mêmes échelles sur les deux axes. Les tracés relatifs à divers emplois de la fonction plot se superposent. La fonction plt.clf() efface les tracés contenus dans la fenêtre graphique.

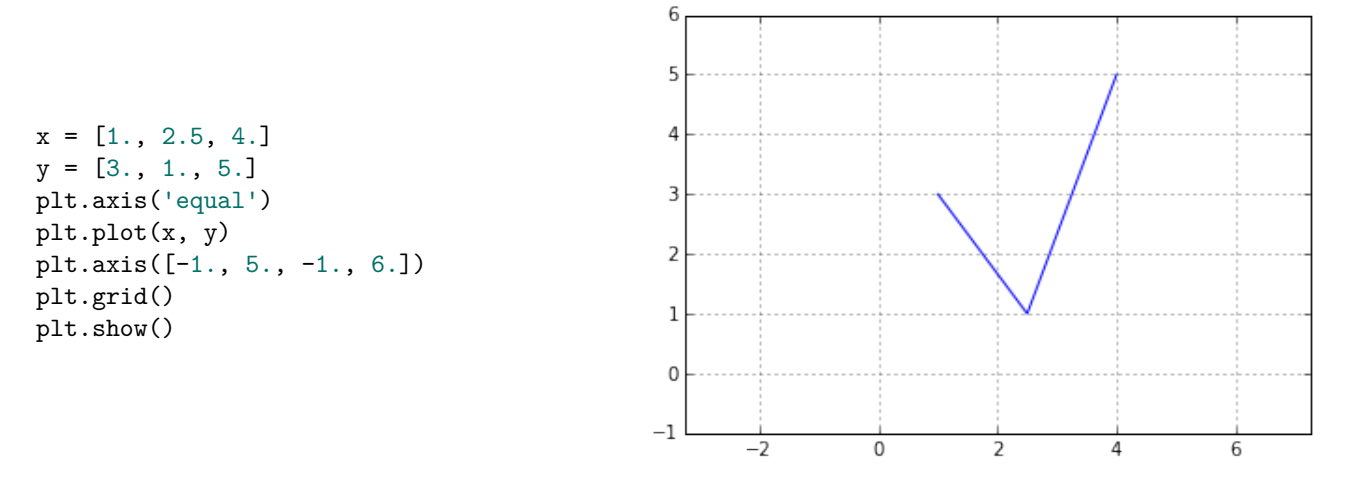

La fonction plot admet de nombreuses options de présentation. Le paramètre color permet de choisir la couleur ('g' : vert, 'r' : rouge, 'b' : bleu). Pour définir le style de la ligne, on utilise linestyle ('-' : ligne continue, '- -' : ligne discontinue, ' :' : ligne pointillée). Si on veut marquer les points des listes, on utilise le paramètre marker ('+', '.', 'o', 'v' donnent différents symboles).

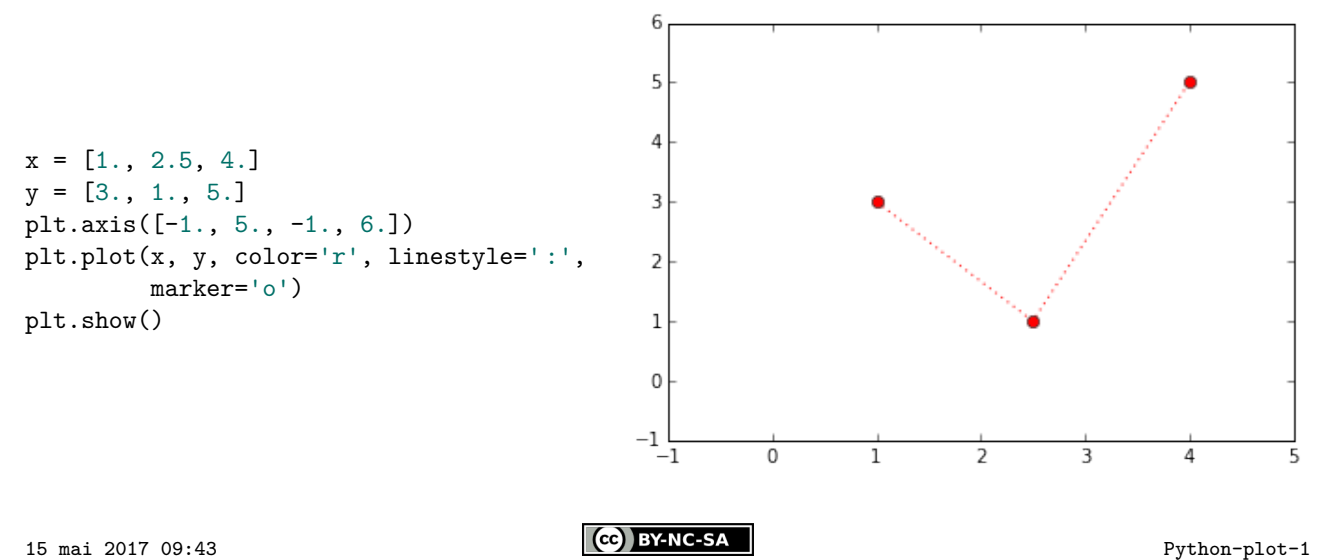

#### **Tracés de fonction**

On définit une liste d'abscisses puis on construit la liste des ordonnées correspondantes. L'exemple ci-dessous trace  $x \mapsto \sin x \, \text{sur } [0, 3\pi]$ .

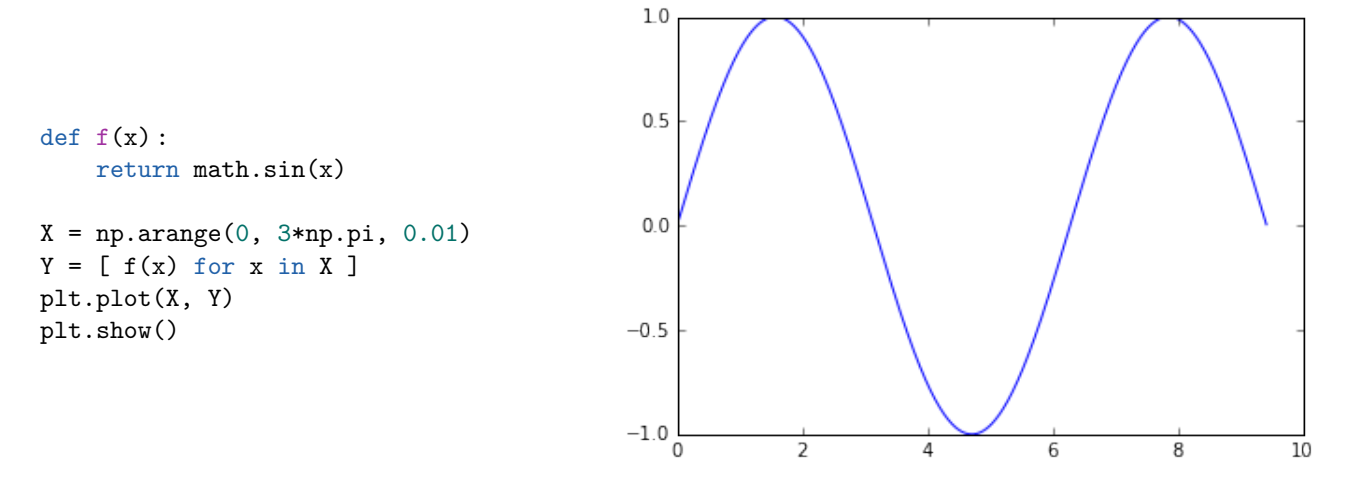

Il est généralement plus intéressant d'utiliser les fonctions du module numpy, plutôt que celles du module math, car elles permettent de travailler aussi bien avec des scalaires qu'avec des tableaux (on les appelle fonctions vectorisées et *universal function* ou ufunc dans la documentation officielle de Python).

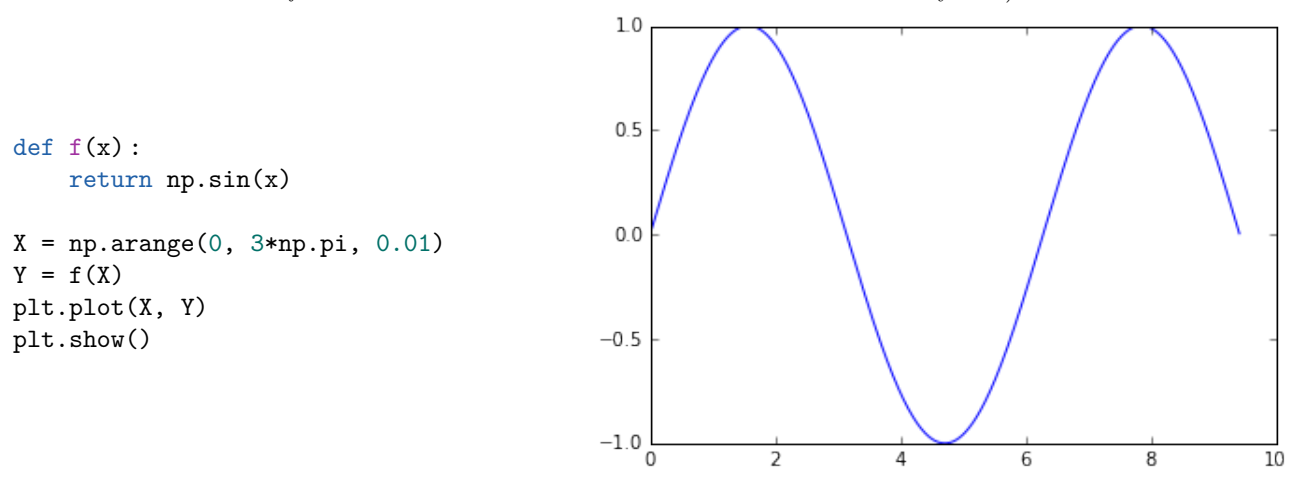

Une autre solution consiste à utiliser la fonction vectorize du module numpy qui permet de transformer une fonction scalaire en une fonction capable de travailler avec des tableaux. Il est cependant beaucoup plus efficace d'utiliser directement des fonctions vectorisées.

```
def f(x):
    return math.sin(x)
f = np<u>vectorize</u>(f)
```
Il est à noter que les opérateurs python (+, -, \*, etc.) peuvent s'appliquer à des tableaux, ils agissent alors terme à terme. Ainsi la fonction f définie ci-dessous est une fonction vectorisée, elle peut travailler aussi bien avec deux scalaires qu'avec deux tableaux et même avec un scalaire et un tableau.

```
def f(x, y):
    return np.sqrt(x**2 + y**2)\gg f(3, 4)
5.0
>>> f(np.array([1, 2, 3]), np.array([4, 5, 6]))
array([ 4.12310563, 5.38516481, 6.70820393])
>>> f(np.array([1, 2, 3]), 4)
array([ 4.12310563, 4.47213595, 5. ])
```
### **Tracés d'arcs paramétrés**

Dans le cas d'un arc paramétré plan, on définit d'abord la liste des valeurs données au paramètre puis on construit la liste des abscisses et des ordonnées correspondantes. On effectue ensuite le tracé.

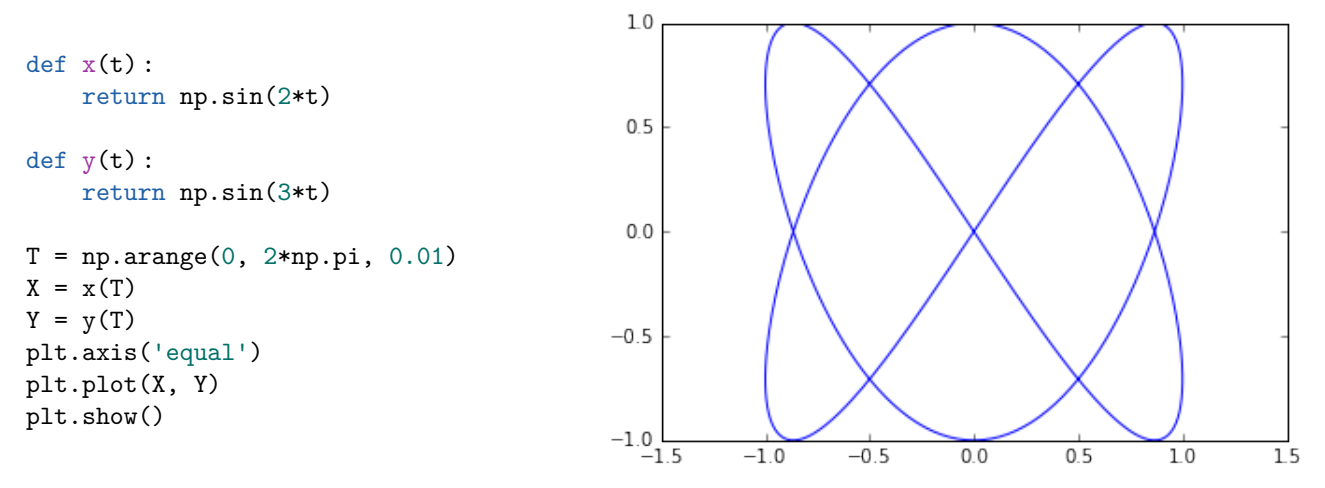

Voici un exemple de tracé d'un arc paramétré de l'espace.

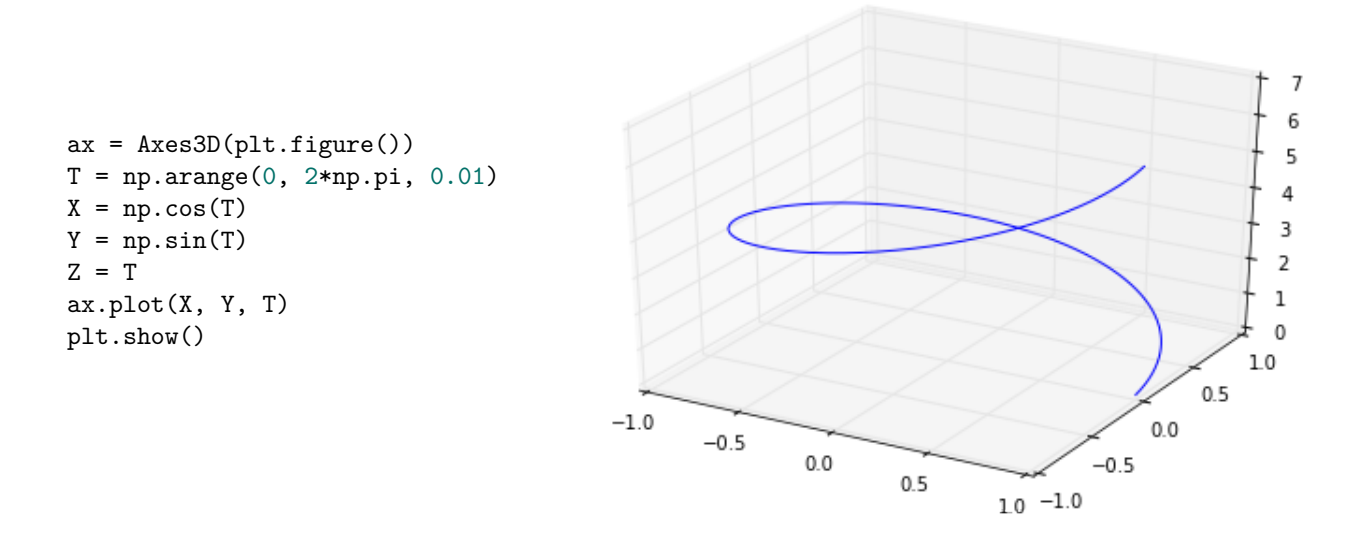

#### **Tracé de surfaces**

Pour tracer une surface d'équation  $z = f(x, y)$ , on réalise d'abord une grille en  $(x, y)$  puis on calcule les valeurs de correspondant aux points de cette grille. On fait ensuite le tracé avec la fonction plot\_surface.

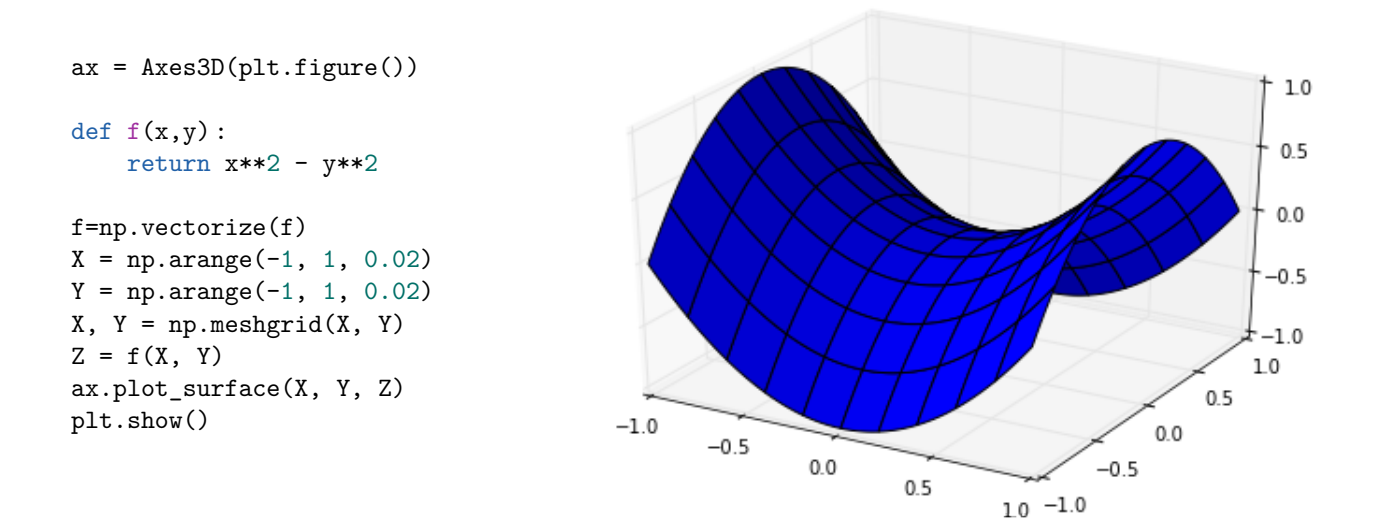

#### **Tracé de lignes de niveau**

Pour tracer des courbes d'équation  $f(x, y) = k$ , on fait une grille en x et en y sur laquelle on calcule les valeurs de  $f$ . On emploie ensuite la fonction contour en mettant dans une liste les valeurs de  $k$  pour lesquelles on veut tracer la courbe d'équation  $f(x, y) = k$ .

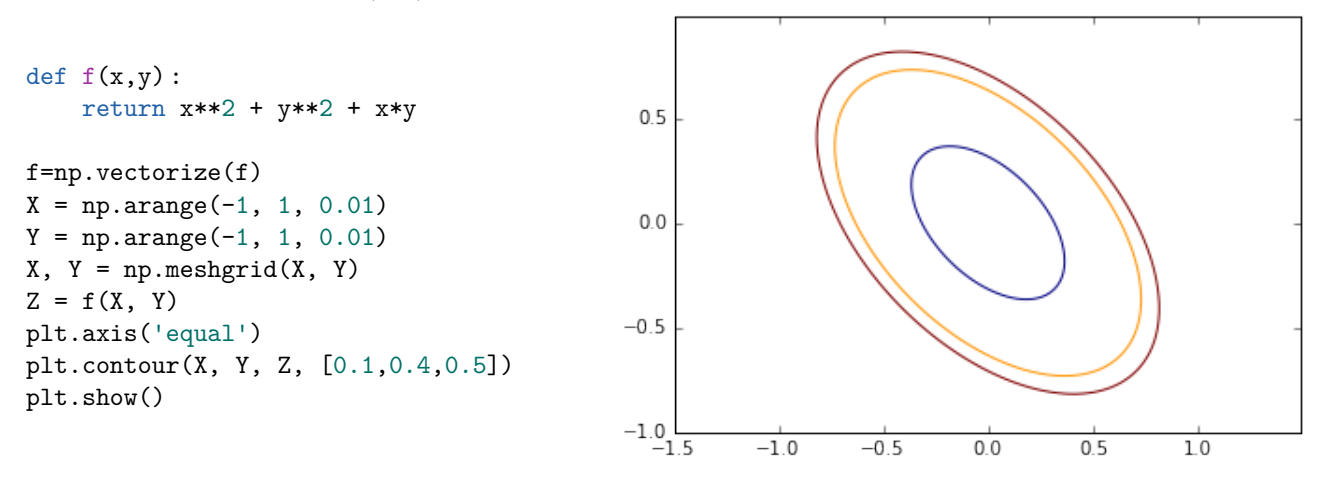

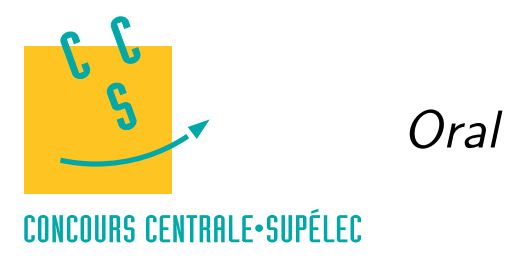

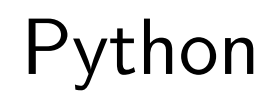

## **MP, PC, PSI, TSI**

## *Analyse numérique*

La plupart des fonctions présentées dans cette section nécessitent l'import du module numpy et de sous-modules du module scipy. Les instructions nécessaires aux exemples suivants sont listés ci-dessous.

```
import numpy as np
import scipy.optimize as resol
import scipy.integrate as integr
import matplotlib.pyplot as plt
```
#### **Nombres complexes**

Python calcule avec les nombres complexes. Le nombre imaginaire pur  $i$  se note 1j. Les attributs real et imag permettent d'obtenir la partie réelle et la partie imaginaire. La fonction abs calcule le module d'un complexe.

```
>>> a = 2 + 3j\gg b = 5 - 3i>>> a*b
(19+9j)>>> a.real
2.0
>>> a.imag
3.0
\gg abs(a)
3.6055512754639896
```
#### **Fonctions mathématiques**

La constante  $\pi$  s'obtient grâce à la commande  $\mathtt{pi}.$ 

Le module numpy connaît les fonctions mathématiques usuelles. La fonction partie entière s'obtient par la commande floor. Attention la fonction logarithme népérien a pour nom de commande log.

```
\gg np.exp(1)2.7182818284590451
>>> np.cos(np.pi)
-1.0>>> np.log(np.exp(1))
1.0
\gg np.floor(3.4)
3
>>> np.floor(-3.7)
-4
```
#### **Résolution approchée d'équations**

Pour résoudre une équation du type  $f(x) = 0$  où  $f$  est une fonction d'une variable réelle, on peut utiliser la fonction fsolve du module scipy.optimize. Il faut préciser la valeur initiale  $x<sub>0</sub>$  de l'algorithme employé par la fonction fsolve. Le résultat peut dépendre de cette condition initiale.

```
def f(x):
    return x**2 - 2>>> resol.fsolve(f, -2.)
array([-1.41421356])
>>> resol.fsolve(f, 2.)
array([ 1.41421356])
```
Dans le cas d'une fonction  $f$  à valeurs vectorielles, on utilise la fonction root. Par exemple, pour résoudre le système non linéaire

```
\begin{cases}\nx^2 - y^2 = 1 \\
x + 2y - 3 = 0\n\end{cases}x + 2y - 3 = 0def f(v):
    return v[0]**2 - v[1]**2 - 1, v[0] + 2*v[1] - 3>>> sol = resol.root(f, [0,0])
>>> sol.success
True
>>> sol.x
array([ 1.30940108, 0.84529946])
>>> sol=resol.root(f, [-5,5])
>>> sol.success
True
>>> sol.x
array([-3.30940108, 3.15470054])
```
### **Calcul approché d'intégrales**

La fonction quad du module scipy.integrate permet de calculer des valeurs approchées d'intégrales. Elle renvoie une valeur approchée de l'intégrale ainsi qu'un majorant de l'erreur commise. Cette fonction peut aussi s'employer avec des bornes d'intégration égales à +∞ ou −∞.

```
def f(x):
    return np.exp(-x)
>>> integr.quad(f, 0, 1)
(0.6321205588285578, 7.017947987503856e-15)
>>> integr.quad(f, 0, np.inf)
(1.0000000000000002, 5.842607038578007e-11)
```
 $\mathbf 0$ 

Cette fonction peut être employée pour la définition d'intégrales à paramètres. Ainsi si on veut obtenir des valeurs approchées de  $\Gamma(x) = \int e^{-t}t^{x-1}dt$  pour x réel strictement positif on pourra procéder ainsi :  $+\infty$ 

```
def g(x):
    def f(t):
        return np.exp(-t)*t**(x-1)return integr.quad(f,0,np.inf)[0]
\gg g(2)
0.9999999999999998
```
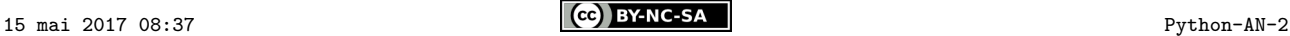

#### **Résolution approchées d'équations différentielles**

Pour résoudre une équation différentielle  $x' = f(x, t)$ , on peut utiliser la fonction odeint du module scipy.integrate. Cette fonction nécessite une liste de valeurs de  $t$ , commençant en  $t_0$ , et une condition initiale  $x_0$ . La fonction renvoie des valeurs approchées (aux points contenus dans la liste des valeurs de  $t$ ) de la solution  $x$ de l'équation différentielle qui vérifie  $x(t_0) = x_0$ . Pour trouver des valeurs approchées sur [0, 1] de la solution  $x'(t) = tx(t)$  qui vérifie  $x(0) = 1$ , on peut employer le code suivant.

```
def f(x, t):
    return t*x
>>> T = np.arange(0, 1.01, 0.01)\gg X = integr.odeint(f, 1, T)
>>> X[0]
array(\lceil 1.1\rceil)>> X[-1]
array([ 1.64872143])
>>> plt.plot(T,X)
>>> plt.show()
```
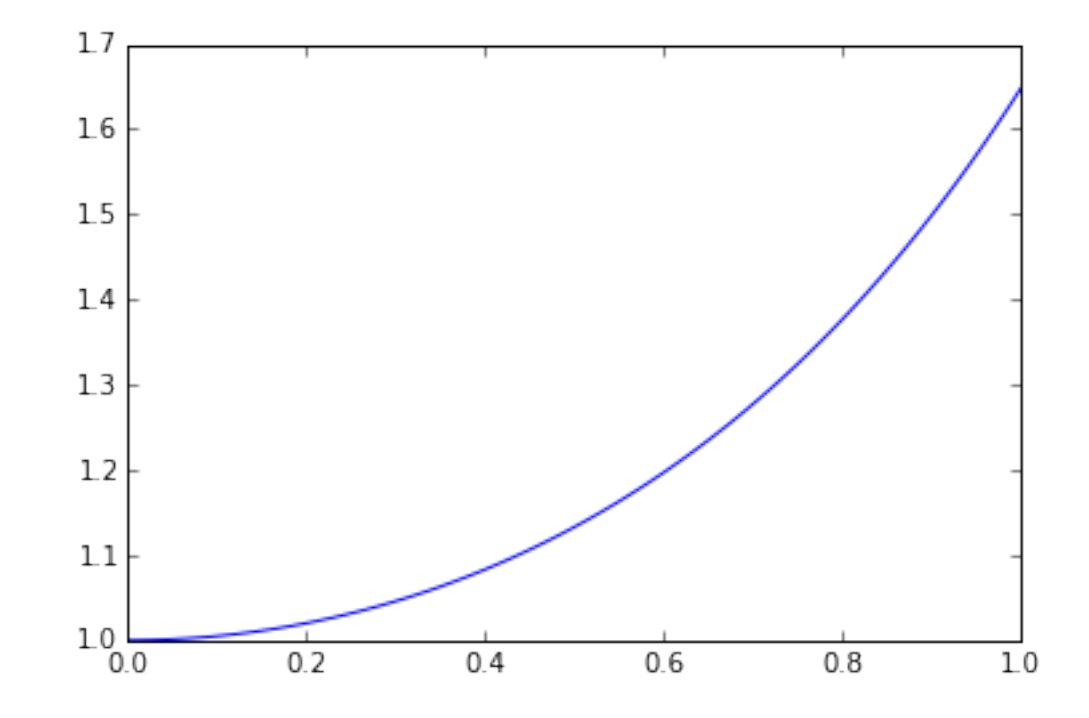

Si on veut résoudre, sur [0, 1], le système différentiel

$$
\label{eq:1} \left\{ \begin{aligned} x'(t) &= -x(t) - y(t) \\ y'(t) &= x(t) - y(t) \end{aligned} \right.
$$

avec la condition initiale  $x(0) = 2, y(0) = 1$  le code devient le suivant.

```
def f(x, t):
    return np.array([-x[0]-x[1], x[0]-x[1])>>> T = np.arange(0, 5.01, 0.01)>>> X = \text{integer.odeint}(f, np.array([2., 1.]), T)>>> X[0]
array([ 2., 1.])
>>> plt.plot(X[:,0], X[:,1])>>> plt.show()
```
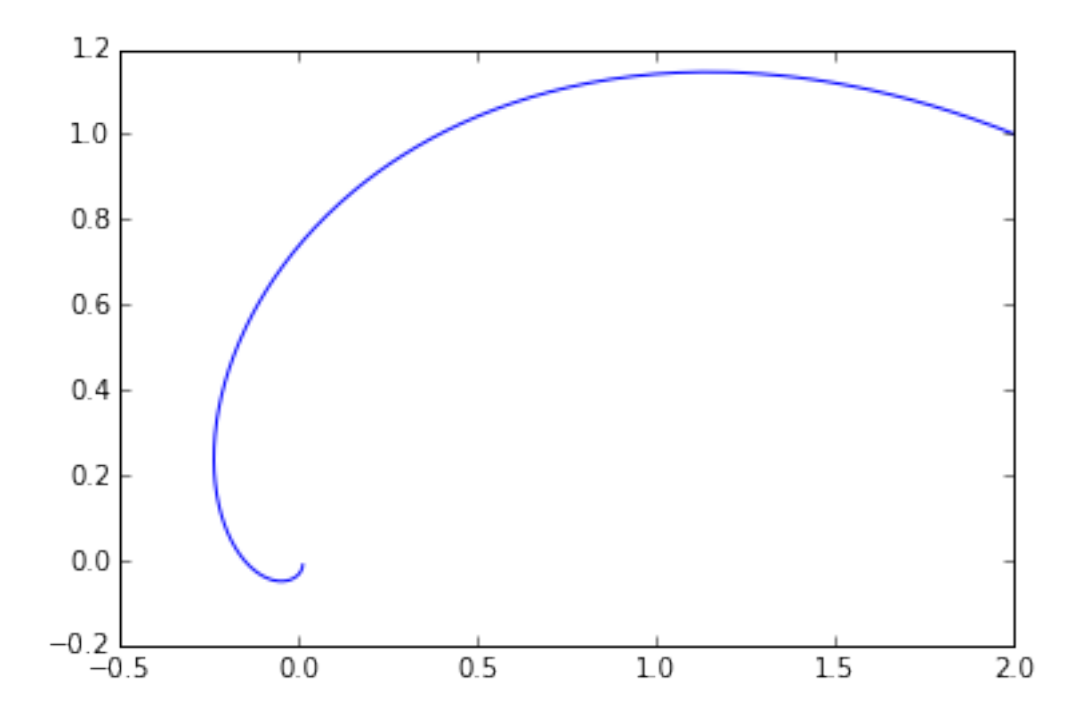

Pour résoudre une équation différentielle scalaire d'ordre 2 de solution  $x$ , on demandera la résolution du système différentiel d'ordre 1 satisfait par  $X(t) = \begin{pmatrix} x(t) \\ x'(t) \end{pmatrix}$ .

Ainsi, si on considère la fonction x qui vérifie l'équation différentielle  $x''(t) + 2x'(t) + 3x(t) = \sin(t)$  avec les conditions initiales  $x(0) = 0$ ,  $x'(0) = 1$  et , le vecteur X vérifiera  $X'(t) = \begin{pmatrix} x'(t) \\ -2x'(t) - 3x(t) - \sin(t) \end{pmatrix}$ . Pour obtenir la représentation graphique de  $x$  sur l'intervalle  $[0, 3\pi]$ , on pourra utiliser le code suivant :

```
def f(x,t):
    return np.array([x[1], -2*x[1] - 3*x[0] + np.sin(t)])
T = np.arange(0, 3*np.pl + 0.01, 0.01)X = \text{integer.odeint}(f, np.array([0,1]), T)plt.plot(T, X[:, 0])plt.show()
```
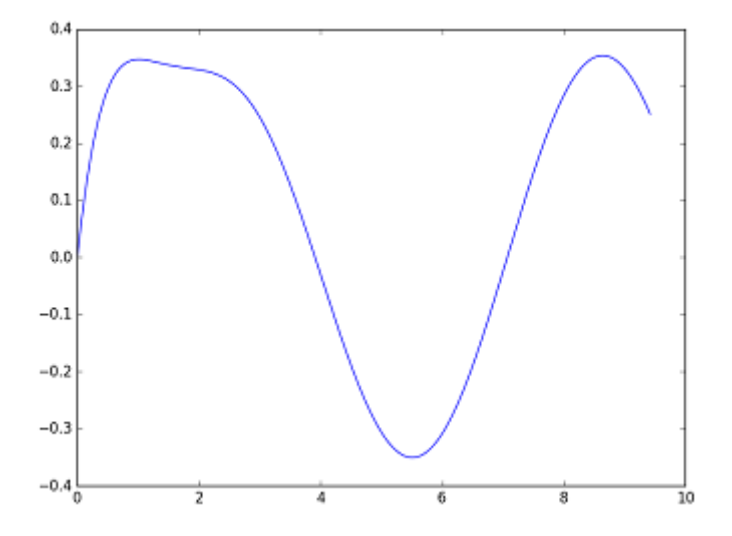

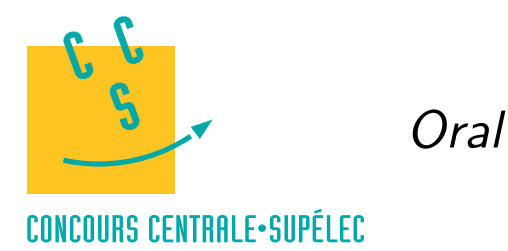

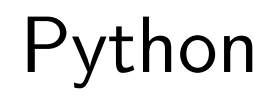

# **MP, PC, PSI, TSI**

## *Polynômes*

La classe Polynomial du module numpy.polynomial.polynomial permet de travailler avec des polynômes.

```
from numpy.polynomial import Polynomial
```
Pur créer un polynôme, il faut lister ses coefficients par ordre de degré croissant. Par exemple, pour le polynôme  $X^3 + 2X - 3$ ,

 $p =$  Polynomial( $[-3, 2, 0, 1]$ )

On peut alors utiliser cette variable comme une fonction pour calculer, en un point quelconque, la valeur de la fonction polynôme associée. Cette fonction peut agir également sur un tableau de valeurs, elle calcule alors la valeur de la fonction polynôme en chacun des points indiqués.

>>> p(0) -3.0  $\gg$   $p([1, 2, 3])$ array([ 0., 9., 30.])

L'attribut coef donne accès aux coefficients ordonnés par degré croissant ; ainsi p.coef[i] correspond au coefficient du terme de degré i. La méthode degree renvoie le degré du polynôme alors que roots calcule ses racines.

```
>>> p.coef
array([-3., 2., 0., 1.])
>>> p.coef[1]
2.0
>>> p.degree()
3
>>> p.roots()
array([-0.5-1.6583124j, -0.5+1.6583124j, 1.0+0.j ])
```
La méthode deriv renvoie un nouveau polynôme, dérivé du polynôme initial. Cette méthode prend en argument facultatif un entier positif indiquant le nombre de dérivations à effectuer. De la même manière la méthode integ intègre le polynôme, elle prend un paramètre optionnel supplémentaire donnant la constante d'intégration à utiliser, ce paramètres peut être une liste en cas d'intégration multiple ; les constantes d'intégration non précisées sont prises égales à zéro.

```
>>> p.deriv().coef
array([ 2., 0., 3.])
>>> p.deriv(2).coef
array([ 0., 6.])
>>> p.deriv(5).coef
array([ -0.])>>> p.integ().coef
array([ 0. , -3. , 1. , 0. , 0.25])>>> p.integ(1, 2).coef # intégrer une fois avec la constante 2
array([ 2. , -3. , 1. , 0. , 0.25])>>> p.integ(2, [1, 2]).coef # intégrer deux fois
array([ 2. 1. 1. 1. 5. 1. 0.33333333, 0.0.05 1)
```
Les opérateurs +, -, \* permettent d'additionner, soustraire et multiplier des polynômes. Ils fonctionnent également entre un polynôme et un scalaire. L'opérateur \*\* permet d'élever un polynôme à une puissance entière positive. Enfin, on peut composer deux polynômes ( $p(q)$  remplace l'indéterminée  $X$  par le polynôme q dans le polynôme p)

```
>>> a = Polynomial([1, 2, 1])
\Rightarrow b = Polynomial([5, 3])
>>> p = 2*a * b + Polynomial([-7, 2])>>> p.coef
array([ 3., 28., 22., 6.])
>>> (p**2).coef
array([ 9., 168., 916., 1268., 820., 264., 36.])
>>> a(b).coef
array([ 36., 36., 9.])
```
L'opérateur / permet de diviser un polynôme par un scalaire. Pour diviser deux polynômes il faut utiliser l'opérateur // qui renvoie le quotient ; l'opérateur % calcule le reste.

```
>>> (p / 2).coef
array([ 1.5, 14. , 11. , 3. ])>>> q = p // a
>>> r = p % a
>>> q.coef
array([ 10., 6.])>>> r.coef
array([ -7., 2.])>>> (q * a + r).coef
array([ 3., 28., 22., 6.])
```
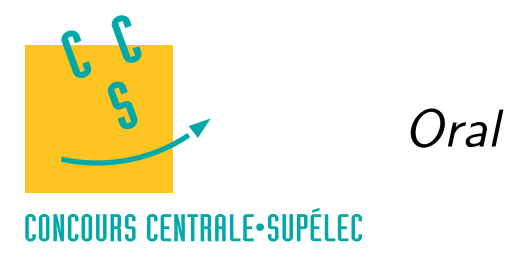

ython

# **MP, PC, PSI, TSI**

### *Probabilités*

Les fonctions d'échantillonnage et de génération de valeurs pseudo-aléatoires sont regroupées dans la bibliothèque numpy.random.

#### import numpy.random as rd

L'expression randint(a, b) permet de choisir un entier au hasard dans l'intervalle [[a, b]. La fonction randint prend un troisième paramètre optionnel permettant d'effectuer plusieurs tirages et de renvoyer les résultat sous forme de tableau ou de matrice.

```
>>> rd.random(1, 7) # un lancer de dé
\mathcal{D}>>> rd.randint(1, 7, 20) # 20 lancers de dé
array([5, 2, 2, 3, 1, 5, 5, 3, 6, 4, 2, 6, 6, 4, 3, 2, 4, 5, 1, 3])
>>> rd.randint(1, 7, (4, 5)) # 20 lancers de dé sous forme d'une matrice 4x5array([[3, 6, 1, 6, 3],
       [5, 1, 6, 2, 2],
       [3, 1, 2, 2, 5],
       [5, 2, 6, 1, 4]]
```
La fonction random renvoie un réel compris dans l'intervalle  $[0, 1]$ . Si X désigne la variable aléatoire correspondant au résultat de la fonction random, alors pour tout a et b dans [0, 1] avec  $a \leq b$ , on a  $P(a \leq X < b) = b - a$ . Cette fonction accepte un paramètres optionnel permettant de réaliser plusieurs tirages et de les renvoyer sous forme de tableau ou de matrice.

```
>>> rd.random()
0.9168092013708049
>>> rd.random(4)
array([ 0.98748897, 0.86589972, 0.53683001, 0.50687386])
>>> rd.random((2,4))array([[ 0.78230688, 0.83803526, 0.62077457, 0.27432819],
       [ 0.66522387, 0.71258365, 0.25813448, 0.28833084]])
```
La fonction binomial permet de simuler une variable aléatoire suivant une loi binomiale de paramètres n et p. Elle permet donc également de simuler une variable aléatoire suivant une loi de Bernoulli de paramètres p en prenant simplement  $n = 1$ . Cette fonction prend un troisième paramètre optionnel qui correspond, comme pour les fonctions précédentes, au nombre de valeurs à obtenir.

>>> rd.binomial(10, 0.3, 7) array([2, 2, 2, 2, 2, 4, 3]) >>> rd.binomial(1, 0.6, 20) array([0, 1, 1, 1, 1, 0, 1, 1, 0, 0, 0, 1, 1, 1, 1, 0, 1, 1, 1, 1])

Les fonctions geometric et poisson fonctionnement de la même manière pour les lois géométrique ou de Poisson.

```
>>> rd.geometric(0.5, 8)
array([1, 1, 3, 1, 3, 2, 5, 1])
>>> rd.poisson(4, 15)
array([5, 2, 3, 4, 6, 0, 5, 3, 1, 5, 1, 5, 9, 4, 6])
```